### **Sharing and reusing OSS compliance information: The Open Source Curation Database**

# **How to use the database?**

### Caren Kresse Open Source Automation Development Lab (OSADL) eG

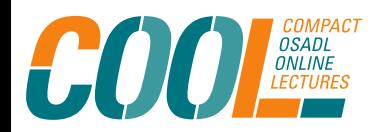

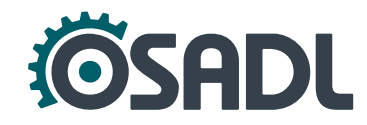

# **Why re-using compliance data?**

- The success of FOSS is partly due to the fact that development resources and efforts are reduced by **re-using existing software components**.
- Some of the reduction is negatively compensated by the effort required to scan and clear FOSS for license compliant use.
- There are many FOSS components that are deployed unmodified by a large number of users.
- Why not **share compliance tasks** in the same way as the software development?

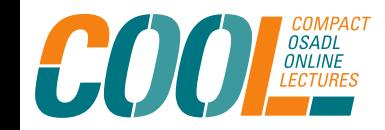

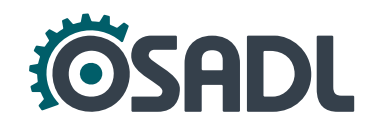

### **Open Source compliance toolchain**

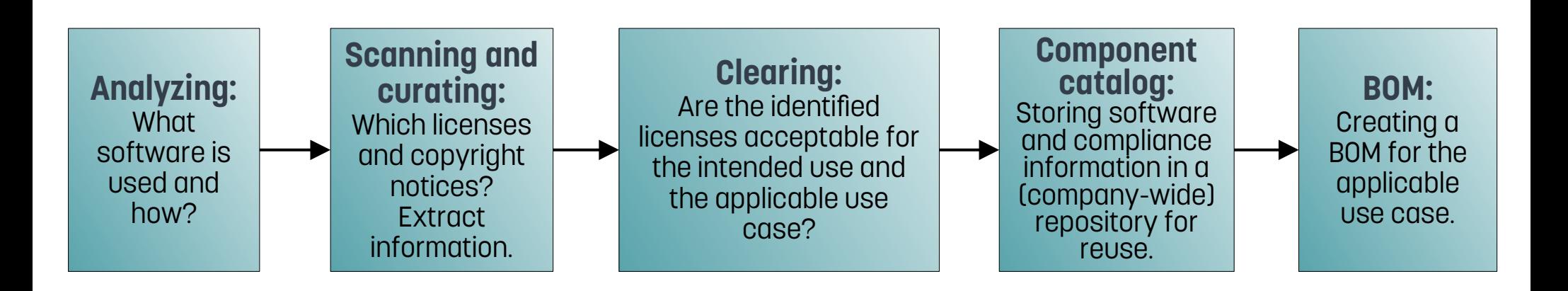

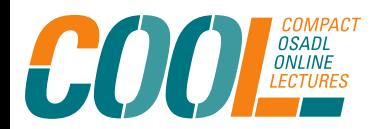

Sharing and reusing OSS compliance information: The Open Source Curation Database How to use the database?

COOL December 14, 2022

**SADI** 

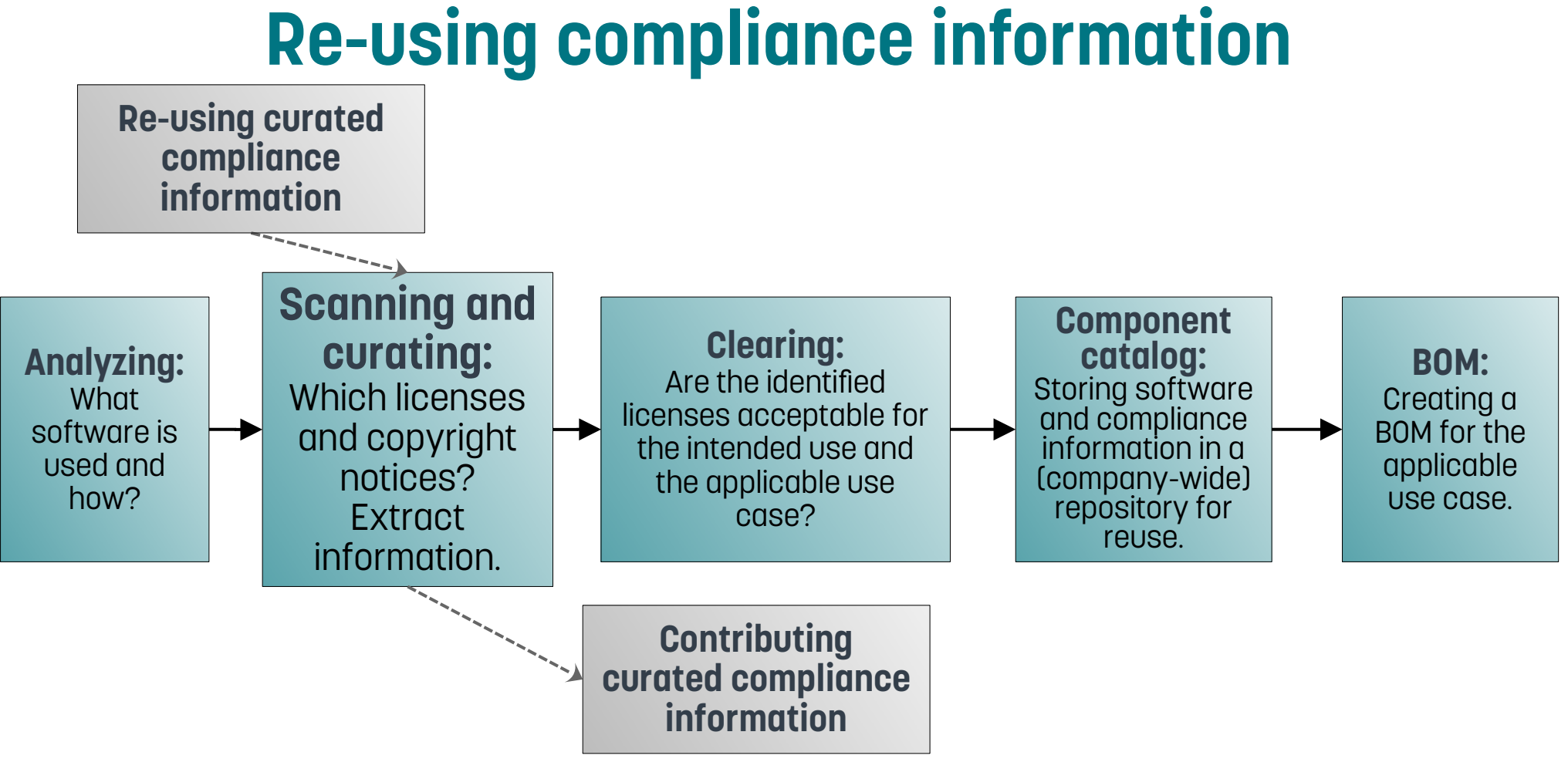

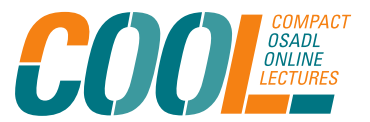

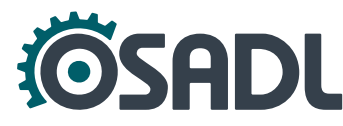

# **The OSADL project: A Curation Database**

<https://github.com/Open-Source-Compliance/package-analysis>

- Contains **license and copyright analysis results** for various packages:
	- Readme with metadata of the package, *e.g.* download location, reviews, comments
	- SPDX tag:value file with concluded licenses, copyright notices and comments on decisions
	- Disclosure document with aggregated license texts, copyright notices and acknowledgments

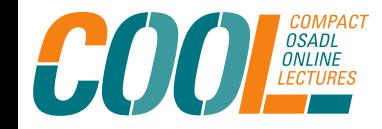

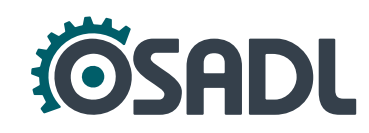

# **The OSADL project: A Curation Database**

<https://github.com/Open-Source-Compliance/package-analysis>

- Contains **license and copyright analysis results** for various packages:
	- Readme with metadata of the package, *e.g.* download location, reviews, comments
	- **SPDX tag:value file with concluded licenses, copyright notices and comments on decisions**
	- Disclosure document with aggregated license texts, copyright notices and acknowledgments

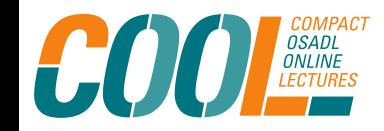

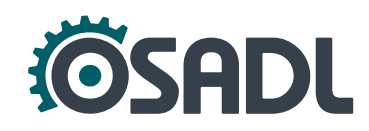

### **SPDX tag:value report – Creation information**

##------------------------- ## Creation Information ##-------------------------

Creator: Tool: spdx2

Creator: Person: Oliver Fendt

CreatorComment: <text>

This document was created using license information and a generator from Fossology.

It contains the license and copyright analysis of OpenSSL 3.0.5

Please check "LicenseComments" for explanations of concluded licenses

 $\langle$ /text>

Created: 2022-07-06T14:58:22Z

LicenseListVersion: 2.6

### **SPDX tag:value report – Package information** ##-------------------------

## Package Information ##-------------------------

**Only if there is a main license for the package (LICENSE/COPYING file in root directory)**

PackageName: openssl-openssl-3.0.5.tar.gz

### [...]

PackageChecksum: SHA1: edc3465a8a43ce580268e726b6f7b827f4a6261e

PackageChecksum: SHA256: b6363cf1bca88f0a46a768883a225e644135432d6a51ab1c4660ab58af541078 PackageChecksum: MD5: 22733b9187548b735201fd9f7aa12e71

PackageLicenseConcluded: NOASSERTION

```
PackageLicenseDeclared: LicenseRef-Apache-2.0
```
PackageLicenseComments: <text> licenseInfoInFile determined by Scanners:

- nomos ("4.1.0.28".bb8a6d)
- monk ("4.1.0.28".bb8a6d)
- ojo ("4.1.0.28".bb8a6d)

```
- scancode ("4.1.0.28".bb8a6d)</text>
```
[...]

### **SPDX tag:value report – Package information** ##-------------------------

## Package Information ##-------------------------

PackageName: openssl-openssl-3.0.5.tar.gz

### [...]

PackageChecksum: SHA1: edc3465a8a43ce580268e72666f7682 PackageChecksum: SHA256: b6363cf1bca88f0a46a768883a225e PackageChecksum: MD5: 22733b9187548b735201fd9f7aa12e71 PackageLicenseConcluded: NOASSERTION PackageLicenseDeclared: LicenseRef-Apache-2.0

**Only if there is a main license for the package (LICENSE/COPYING file in root directory) ! This license is not** 

**automatically valid for all files and there is usually more than this one license in a package.**

PackageLicenseComments: <text> licenseInfoInFile determined by Scanners:

- nomos ("4.1.0.28".bb8a6d)
- monk ("4.1.0.28".bb8a6d)
- ojo ("4.1.0.28".bb8a6d)
- scancode ("4.1.0.28".bb8a6d)</text>

[...]

### **SPDX tag:value report – File information**

##File

**Final license decision**

**Scanner findings**

FileName: openssl-3.0.5.tar.gz/openssl-3.0.5.tar/openssl-openssl-3.0.5/crypto/LPdir\_wince.c SPDXID: SPDXRef-item158856105 FileChecksum: SHA1: dc3e4bb9f2cf76426da9ad5dbc8ad4a2356c3359 FileChecksum: SHA256: fd878a5b569cd41d63ba673420a4d95adfac9ad3048ea0fb43 FileChecksum: MD5: 62fbea2db5fb486d537d869af119135b LicenseConcluded: LicenseRef-Apache-2.0 OR LicenseRef-BSD-2-Clause-3185f2587757a9c63eaa83143f7c0386 LicenseComments: <text>The information in the file is: Besides the Apache-2.0 header the following information is in the file: This file is dual-licensed and is also available under the following terms: Followed by the BSD-2-clause license text. Thus dual licensing was concluded. </text> LicenseInfoInFile: LicenseRef-Apache-2.0 **If not obvious, explanation of license decision**

LicenseInfoInFile: LicenseRef-OpenSSL

LicenseInfoInFile: LicenseRef-Dual-license

LicenseInfoInFile: LicenseRef-BSD-2-Clause\_REGENTS-AND-CONTRIBUTORS

FileCopyrightText: <text> Copyright 2004-2016 The OpenSSL Project Authors.

Copyright (c) 2004, Richard Levitte <richard@levitte.org></text>

### **SPDX tag:value report – License information**

##------------------------- ## License Information ##-------------------------

LicenseID: LicenseRef-Apache-2.0 LicenseName: Apache License 2.0 ExtractedText: <text> Apache License Version 2.0, January 2004 http://www.apache.org/licenses/

TERMS AND CONDITIONS FOR USE, REPRODUCTION, AND DISTRIBUTION

1. Definitions.

[...]

### **SPDX tag:value report – License information**

LicenseID: LicenseRef-BSD-2-Clause-3185f2587757a9c63eaa83143f7c0386 LicenseName: BSD-2-Clause-3185f2587757a9c63eaa83143f7c0386 ExtractedText: <text> Redistribution and use in source and binary forms, with or without modification, are permitted provided that the following conditions are met:

- 1. Redistributions of source code must retain the above copyright notice, this list of conditions and the following disclaimer.
- 2. Redistributions in binary form must reproduce the above copyright notice, this list of conditions and the following disclaimer in the documentation and/or other materials provided with the distribution.

THIS SOFTWARE IS PROVIDED BY THE COPYRIGHT HOLDERS AND CONTRIBUTORS ``AS IS'' AND ANY EXPRESS OR IMPLIED WARRANTIES, INCLUDING, BUT NOT LIMITED TO, THE IMPLIED WARRANTIES OF MERCHANTABILITY AND FITNESS FOR A PARTICULAR PURPOSE ARE DISCLAIMED. IN NO EVENT SHALL THE COPYRIGHT OWNER OR CONTRIBUTORS BE LIABLE FOR ANY DIRECT, INDIRECT, INCIDENTAL, SPECIAL, EXEMPLARY, OR CONSEQUENTIAL DAMAGES (INCLUDING, BUT NOT LIMITED TO, PROCUREMENT OF SUBSTITUTE GOODS OR SERVICES; LOSS OF USE, DATA, OR PROFITS; OR BUSINESS INTERRUPTION) HOWEVER CAUSED AND ON ANY THEORY OF LIABILITY, WHETHER IN CONTRACT, STRICT LIABILITY, OR TORT (INCLUDING NEGLIGENCE OR OTHERWISE) ARISING IN ANY WAY OUT OF THE USE OF THIS SOFTWARE, EVEN IF ADVISED OF THE POSSIBILITY OF SUCH DAMAGE. </text>

### **Example: Re-using curated data to clear OpenSSL**

1. Download the curated data of OpenSSL v3.0.5 from the project page and upload the source files into FOSSology.

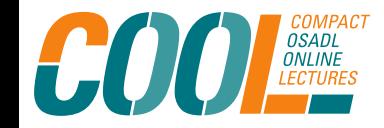

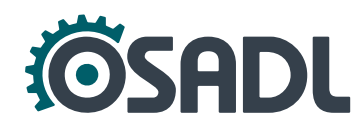

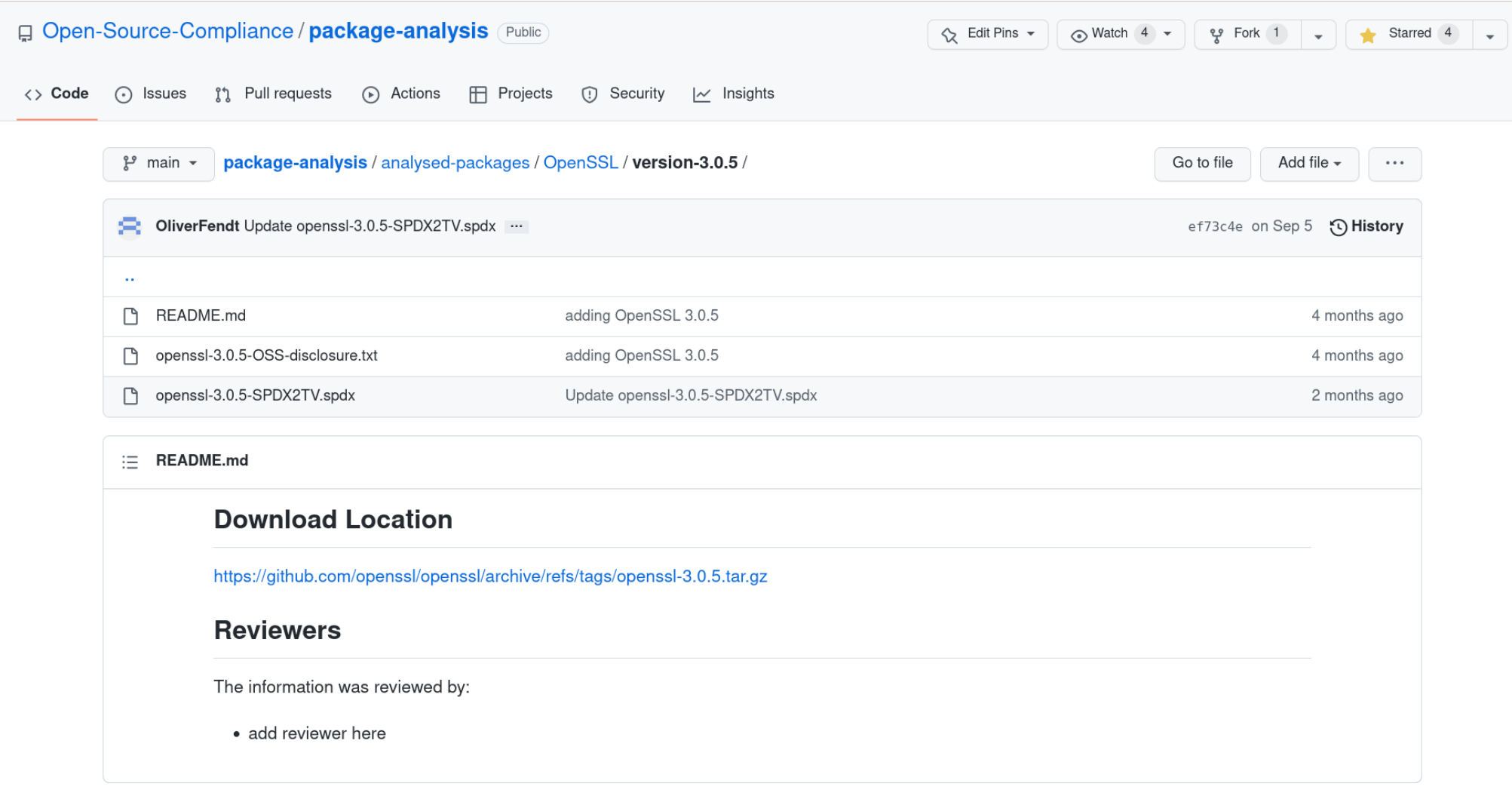

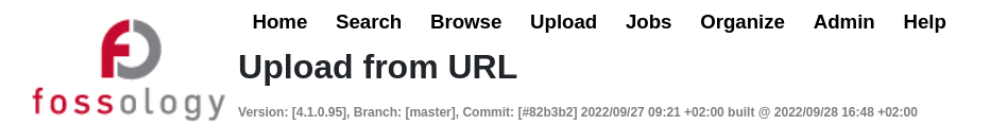

User: Ckresse Group: ckresse

**OMOU** 

To manage your own group permissions go into Admin > Groups > Manage Group Users. To manage permissions for this one upload, go to Admin > Upload Permissions.

This option permits uploading a single file (which may be iso, tar, rpm, jar, zip, bz2, msi, cab, etc.) or a directory from a remote web or FTP server to FOSSology. The file or directory to upload must be accessible via a require human interaction such as login credentials.

1. Select the folder for storing the uploaded files:

Use cases  $\sqrt{*}$ 

2. Enter the URL to the file or directory:

https://github.com/openssl/openssl/archive/refs/tags/openssl-3.0.5.tar.gz

3. (Optional) Enter a viewable name for this file or directory:

Note: If no name is provided, then the uploaded file (directory) name will be used.

4. (Optional) Enter comma-separated lists of file name suffixes or patterns to accept:

5. (Optional) Enter comma-separated lists of file name suffixes or patterns to reject:

- 6. (Optional) maximum recursion depth (inf or 0 for infinite):
- 7. (Optional) Enter a description of this file:
- 8.  $\Box$  Apply global decisions for current upload  $\bigcirc$
- 9.  $\Box$  Ignore SCM files (Git, SVN, TFS) and files with particular Mimetype  $\odot$
- 10.  $\bigcap$  Visible only for active group  $\bigcirc$  $\bigcap$  Visible for all groups  $\bigcirc$ 
	- Make Public @

### cont'd:

#### 11. Select optional analysis:

- **Bucket Analysis**
- Copyright/Email/URL/Author Analysis
- ECC Analysis, scanning for text fragments potentially relevant for export control
- Keyword Analysis
- $\overline{\top}$  MIME-type Analysis (Determine mimetype of every file. Not needed for licenses or buckets)
- Monk License Analysis, scanning for licenses performing a text comparison
- Nomos License Analysis, scanning for licenses using regular expressions
- Ojo License Analysis, scanning for licenses using SPDX-License-Identifier
- Package Analysis (Parse package headers)
- REUSE.Software Analysis (forces \*Ojo License Analysis\*)
- Software Heritage Analysis
- 12. Automatic Concluded License Decider @ . based on
	- Scanners matches if all Nomos findings are within the Monk findings
	- Scanners matches if Ojo or REUSE.Software findings are no contradiction with other findings
	- Bulk phrases from reused packages
	- New scanner results, i.e., decisions were marked as work in progress if new scanner finds additional licenses
- 13. (Optional) Reuse

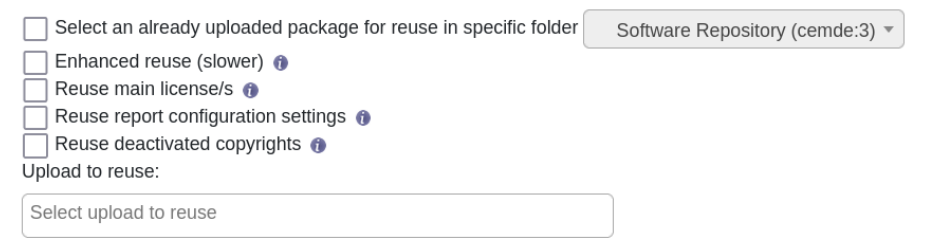

14. ScanCode Toolkit (a), scan for

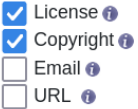

## **Example: Re-using curated data to clear OpenSSL**

- 1. Download the curated data of OpenSSL v3.0.5 from the project page and upload the source files into FOSSology.
- 2. Convert SPDX tag:value file into SPDX RDF format (using SPDX tools: <https://github.com/spdx/tools-java>) and import the SPDX RDF file into FOSSology to clear the package (**3303 of 3318** files are automatically cleared!).

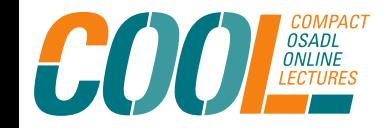

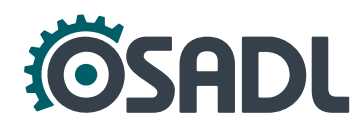

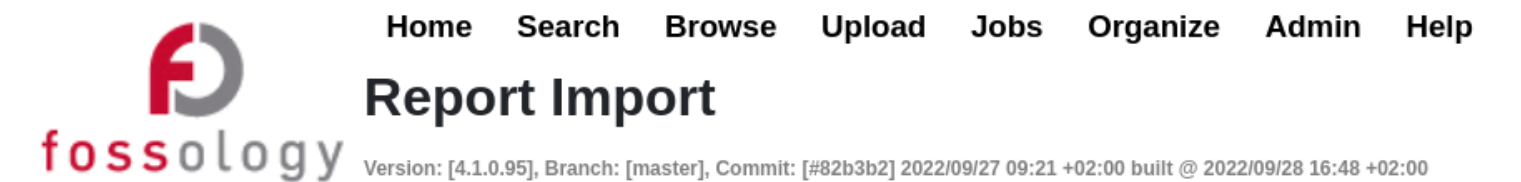

1. Select the folder that contains the upload: Use cases  $\sqrt{*}$ 

2. Select the upload you wish to edit: | openssl-3.0.5.tar.gz from 2022-11-02 15:38:35  $\blacktriangledown$ 

3. Select report to upload: Browse... | openssl-3.0.5-SPDX2RDF.spdx.rdf

- 4. Select how the information should be imported:
	- Create new licenses as
		- $\bullet$  license candidate
		- $\Box$  new license
	- Add the License Info as findings from
		- $\blacksquare$  SPDX tag of type licenselnfolnFile
		- SPDX tag of type licenseConcluded
	- $\circ$   $\vee$  Add concluded licenses as decisions
		- $\bullet$  also overwrite existing decissions
		- $\blacksquare$  import as "to be discussed"

 $\circ$   $\Box$  Add the copyright information as textfindings

#### Upload and Import

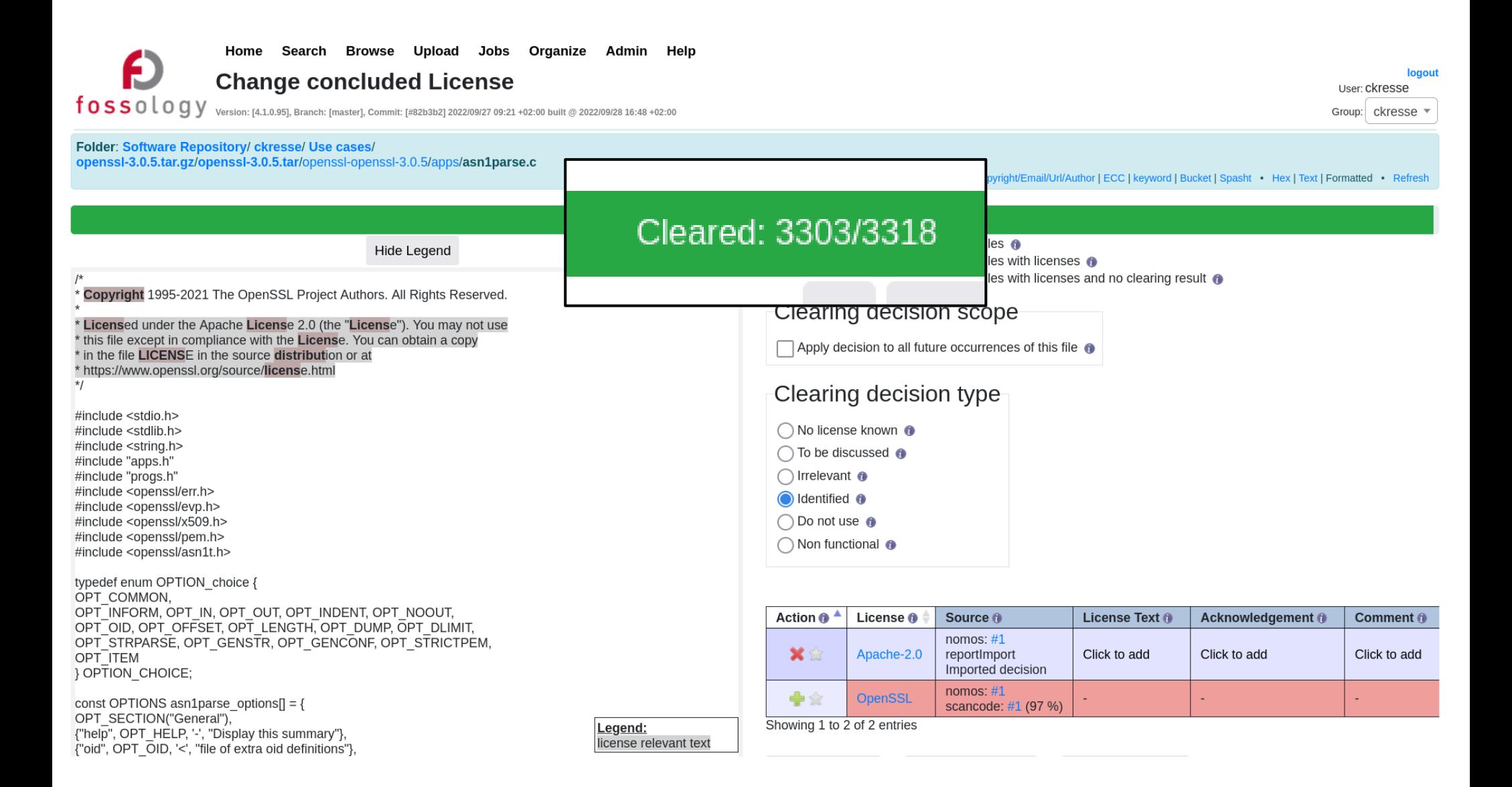

## **Example: Re-using curated data to clear OpenSSL**

- 1. Download the curated data of OpenSSL v3.0.5 from the project page and upload the source files into FOSSology.
- 2. Convert SPDX tag:value file into SPDX RDF format (using SPDX tools: <https://github.com/spdx/tools-java>) and import the SPDX RDF file into FOSSology to clear the package (3303 of 3318 files are automatically cleared!).
- 3. The information can also be re-used for different versions, *e.g.* v3.0.7. To do so, upload the new source files into FOSSology and choose "Reuse" referencing the already cleared package.

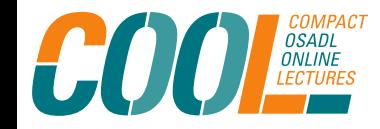

Sharing and reusing OSS compliance information: The Open Source Curation Database How to use the database?

COOL December 14, 2022

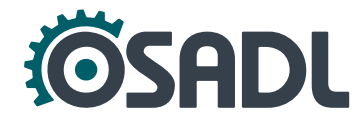

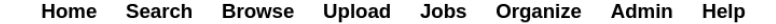

#### **Upload from URL**

 $\textbf{f}\, \textbf{0}\, \textbf{S}\, \textbf{0}\, \textbf{l}\, \textbf{0}\, \textbf{g}\, \textbf{y} \quad \text{version: [4.1.0.95], Branch: [master], Committee: [#82b3b2]}\, \textbf{202209427 09:21 +02:00 built @ } 202200928\, \textbf{16:48 +02:00}$ 

To manage your own group permissions go into Admin > Groups > Manage Group Users. To manage permissions for this one upload, go to Admin > Upload Permissions.

This option permits uploading a single file (which may be iso, tar, rpm, jar, zip, bz2, msi, cab, etc.) or a directory from a remote web or FTP server to FOSSology. The file or directory to upload must be accessible via a require human interaction such as login credentials.

Ingguit

User: Ckresse

Group: ckresse

1. Select the folder for storing the uploaded files:

Use cases  $\overline{\phantom{a}}$ 

E

2. Enter the URL to the file or directory:

https://github.com/openssl/openssl/archive/refs/tags/openssl-3.0.7.tar.gz

3. (Optional) Enter a viewable name for this file or directory:

Note: If no name is provided, then the uploaded file (directory) name will be used. 4. (Optional) Enter comma-separated lists of file name suffixes or patterns to accept:

- 
- 5. (Optional) Enter comma-separated lists of file name suffixes or patterns to reject:
- 6. (Optional) maximum recursion depth (inf or 0 for infinite):
- 7. (Optional) Enter a description of this file:

 $\Box$  Apply global decisions for current upload  $\bigcirc$  $8.1$ 

- $9.$  $\Box$  Ignore SCM files (Git, SVN, TFS) and files with particular Mimetype  $\bullet$
- 10. Visible only for active group
	- $\bigcap$  Visible for all groups  $\bigcirc$
	- $\bigcap$  Make Public  $\bigcirc$

### cont'd:

#### 11. Select optional analysis:

- **Bucket Analysis**
- Copyright/Email/URL/Author Analysis
- ECC Analysis, scanning for text fragments potentially relevant for export control
- **Keyword Analysis**
- MIME-type Analysis (Determine mimetype of every file. Not needed for licenses or buckets)
- Monk License Analysis, scanning for licenses performing a text comparison
- ✔ Nomos License Analysis, scanning for licenses using regular expressions
- Oio License Analysis, scanning for licenses using SPDX-License-Identifier
- Package Analysis (Parse package headers)
- REUSE.Software Analysis (forces \*Ojo License Analysis\*)
- Software Heritage Analysis
- 12. Automatic Concluded License Decider @ . based on
	- Scanners matches if all Nomos findings are within the Monk findings
	- Scanners matches if Ojo or REUSE.Software findings are no contradiction with other findings
	- Bulk phrases from reused packages
	- New scanner results, i.e., decisions were marked as work in progress if new scanner finds additional licenses

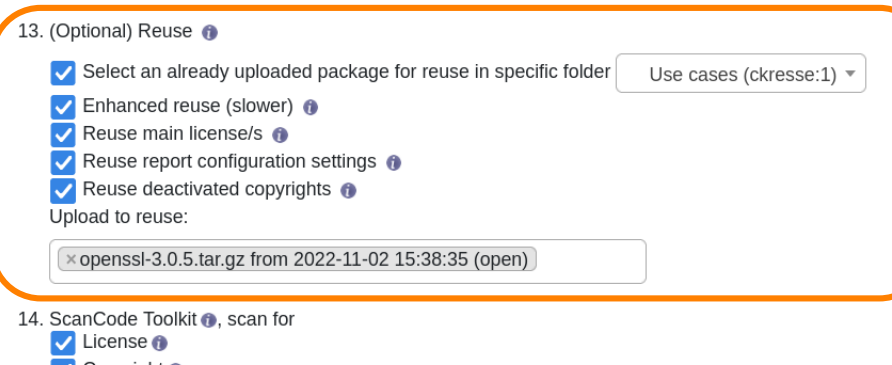

- Copyright <sup>O</sup>
	- Email  $\bullet$
	- $\overline{\vert}$  URL  $\bullet$

## **Example: Re-using curated data to clear OpenSSL**

- 1. Download the curated data of OpenSSL v3.0.5 from the project page and upload the source files into FOSSology.
- 2. Convert SPDX tag:value file into SPDX RDF format (using SPDX tools: <https://github.com/spdx/tools-java>) and import the SPDX RDF file into FOSSology to clear the package (3303 of 3318 files are automatically cleared).
- 3. The information can also be re-used for different versions, *e.g.* v3.0.7. To do so, upload the new source files into FOSSology and choose "Reuse" referencing the already cleared package.
- 4. Only **227 of 3329** files must be cleared individually (< 7 %), 170 of which can be cleared with one bulk scan.

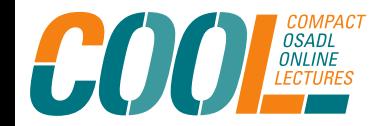

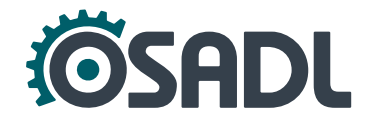

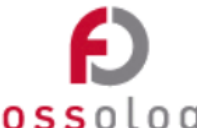

#### Home Search Browse Upload Jobs Organize Admin Help

### **License Browser**

 $f \, 0 \, s \, s \, 0 \, l \, 0 \, g$  y version: [4.1.0.95], Branch: [master], Commit: [#82b3b2] 2022/09/27 09:21 +02:00 built @ 2022/09/28 16:48 +02:00

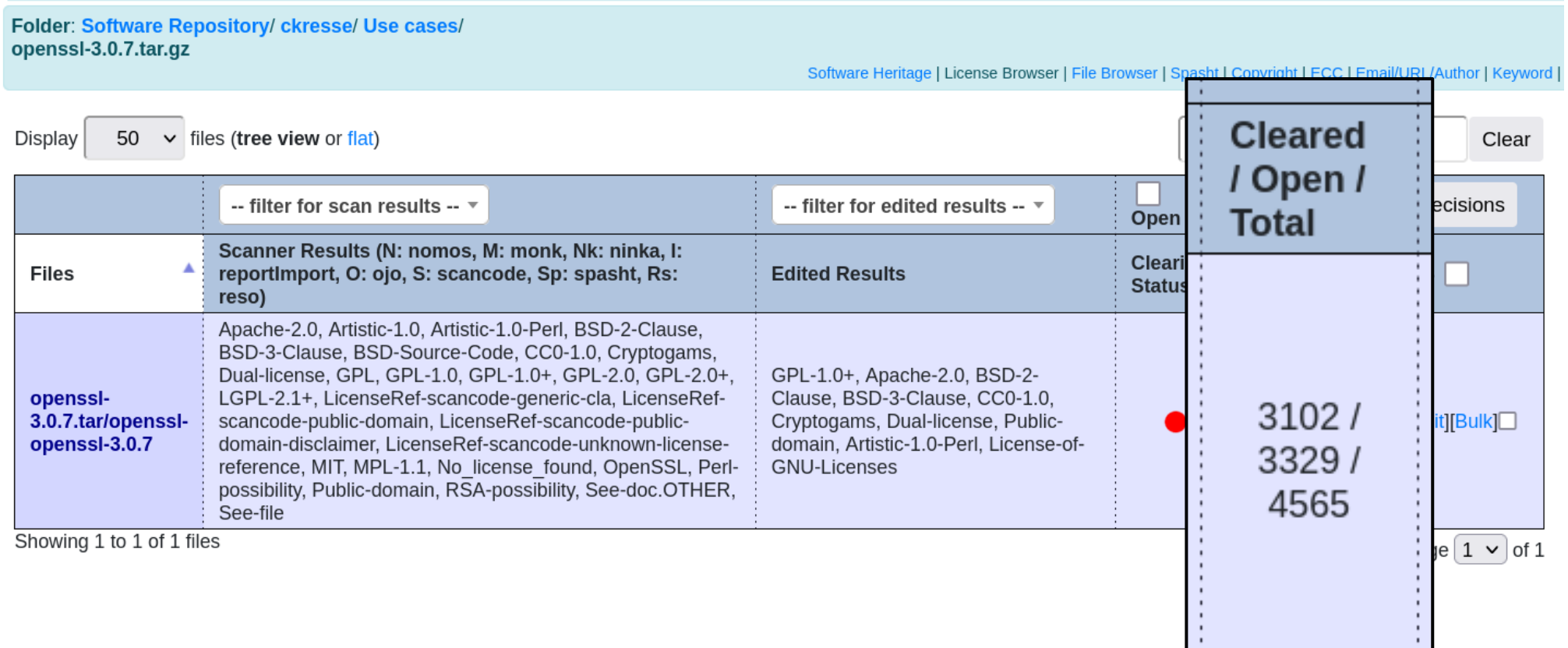

### **Automated use of curation data**

- **Integrating** curated data into a **build process**.
- For every source file that is **actually compiled into a binary**, the compliance information is extracted from the SPDX tag:value file **via checksum**.
- This information is combined and now contains only those licenses that must be considered for distributuion of the binary.
- In addition, all **files without a matching checksum** are listed.
- These must be **checked individually**.

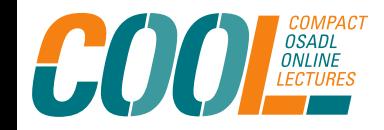

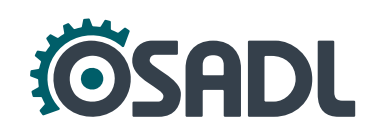

1. List all compiled source files:

a) Use compiler flags

# gcc -MMD file.list [TARGET]

or

- b) Build binary with debug information and extract source files from symbol table
	- # gdb -ex "info sources" [BINARY] >file.list

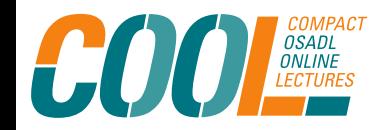

Sharing and reusing OSS compliance information: The Open Source Curation Database How to use the database?

COOL December 14, 2022

- 1. List all compiled source files.
- 2.Create checksums for all files.
- 3.Pick File info (for each file) from SPDX file and assemble:

```
##File
FileName: busybox-1.35.0.tar.bz2/busybox-1.35.0.tar/busybox-1.35.0/coreutils/timeout.c
SPDXID: SPDXRef-item160248981
FileChecksum: SHA1: ad066d3cdf9f0c525cd9857d4b3cb26cd49dc6c2
[...]
LicenseConcluded: LicenseRef-GPL-2.0
[...]
FileCopyrightText: <text> Copyright (C) 2005-6, Roberto A. Foglietta 
<me@roberto.foglietta.name> </text>
```
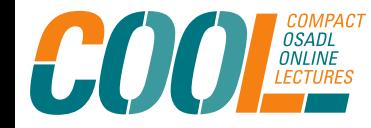

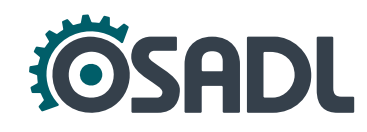

- 1. List all compiled source files.
- 2. Create checksums for all files.

3.Pick File info (for each file) from SPDX file and assemble:

if sed -n "/[FileName]/,/##File/p" [SPDX] | grep -q \$checksum then sed -n "/[FileName]/,/##File/p" [SPDX] >>assembled.spdx fi

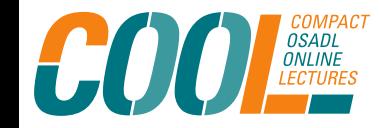

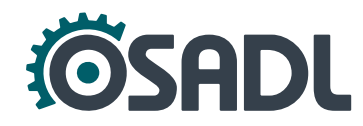

- 1. List all compiled source files.
- 2. Create checksums for all files.

3. Pick File info (for each file) from SPDX file and assemble.

if sed -n "/[FileName]/,/##File/p" [SPDX] | grep -q \$checksum then

sed -n "/[FileName]/,/##File/p" [SPDX] >>assembled.spdx

4.List changed files:

```
else
   echo [FileName] >>changed-files.list
fi
```
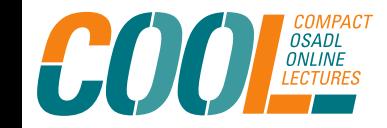

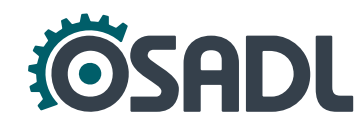

- 1. List all compiled source files.
- 2. Create checksums for all files.
- 3. Pick File info (for each file) from SPDX file and assemble.
- 4. List changed files.
- 5.Get unique ConcludedLicenses and add respective license texts to *assembled.spdx*:

```
LicenseID: LicenseRef-GPL-2.0
LicenseName: GNU General Public License v2.0 only
ExtractedText: <text> GNU General Public License, version 2
[...]
```
- 1. List all compiled source files.
- 2. Create checksums for all files.
- 3. Pick File info (for each file) from SPDX file and assemble.
- 4. List changed files.
- 5.Get unique ConcludedLicenses and add respective license texts to *assembled.spdx*:

```
for i in ${grep LicenseConcluded assembled.spdx | cut -d' ' -f 2- | sort -u}
do
echo $i >>licenses.list
sed -n "\&LicenseID: $i$&,\&LicenseID:&p" [SPDX] >>assembled.spdx
done
```
- 1. List all compiled source files.
- 2.Create checksums for all files.
- 3.Pick File info (for each file) from SPDX file and assemble.
- 4.List changed files.
- 5.Get unique ConcludedLicenses and add respective license texts to *assembled.spdx*.

### **Should of course be scripted and automated!**

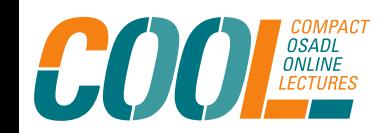

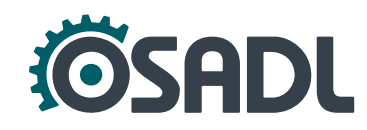

## **Example: BusyBox – result**

- List of **all source files that were compiled into the binary**.
- List of **all source files that were changed** w.r.t. to the curated data.
- List of **all licenses of compiled files** that are present in the curated data.
- **SPDX tag:value file of compiled files** that are present in the curated data including concluded licenses, copyright notices and license texts.

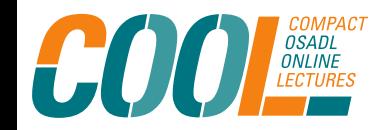

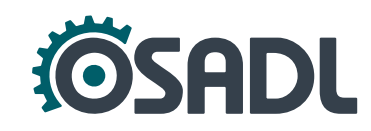

# **Conclusion (1)**

- FOSS compliance must be **integrated** into the development workflow.
- A large number of tools is available, but must be chosen for their respective strengths: **There is no one-in-all tool!**
- **Not everything can be automated!** Human expertise and some manual labor are always required.
- **Re-using curated compliance information** reduces the required effort significantly.

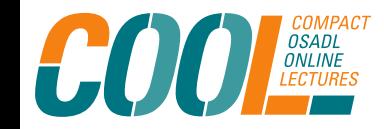

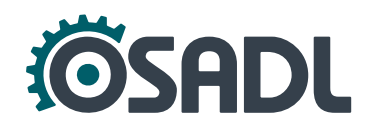

# **Conclusion (2)**

- OSADL is launching a project to provide a publicly available **trusted database** with **curated compliance information** for frequently used FOSS components.
- The curated data can help to automate the **clearing of FOSS to license it for use in industrial products**.
- Some manual input and review is still indispensable, but: **The reuse of curated licensing and copyright information can tremendously reduce the time required to clear a software package!**

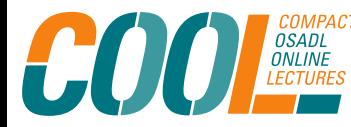

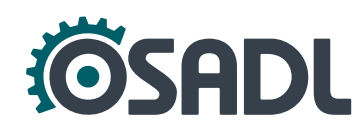

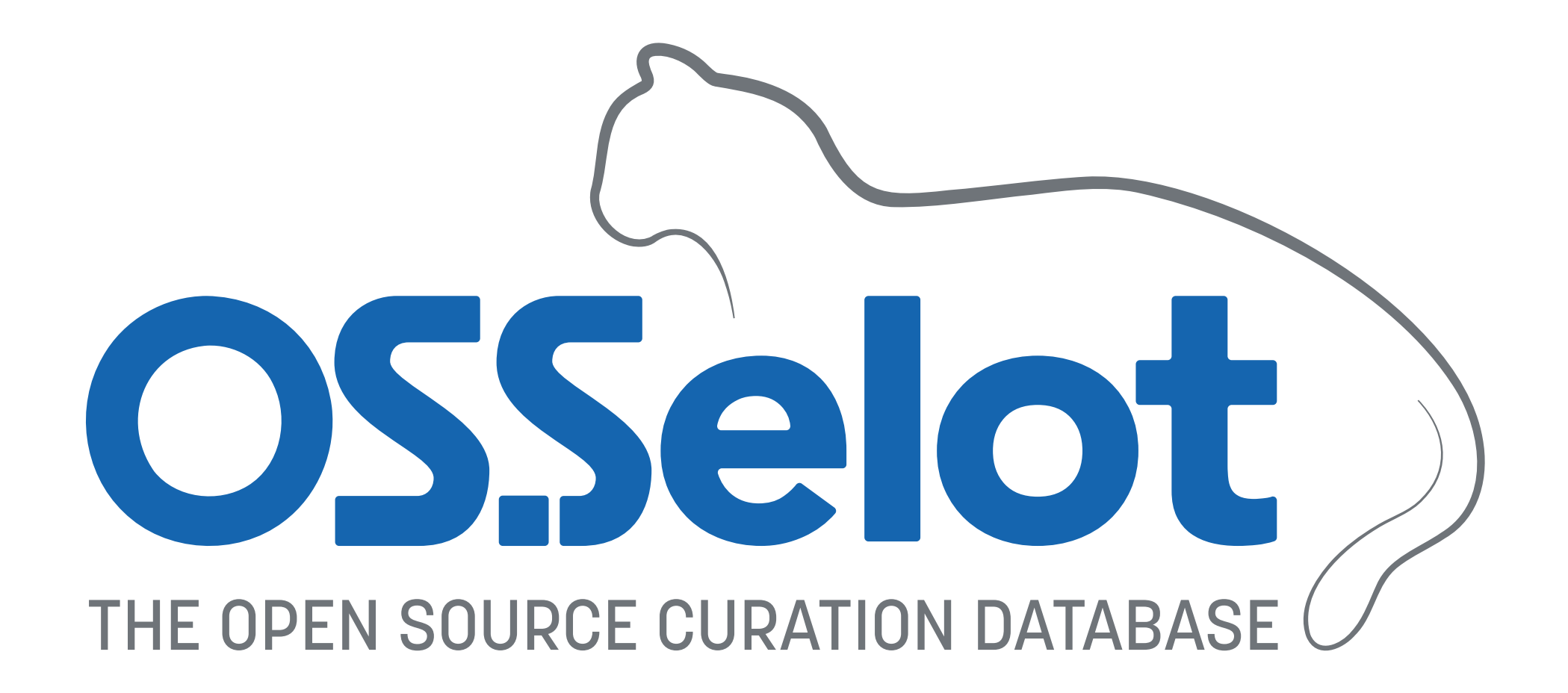

**osselot.org**

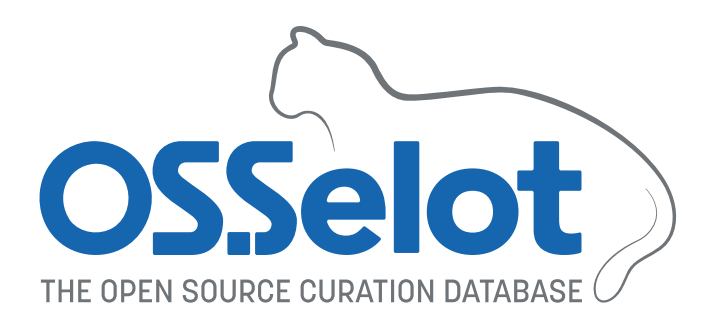

- [https://www.osselot.org](https://www.osselot.org/) is the official project page that will contain news, explanations, example use cases, tools and to dos.
- The curated material will still be available via GitHub <https://github.com/Open-Source-Compliance/package-analysis>

### **Questions, requests and contributions are very welcome!**

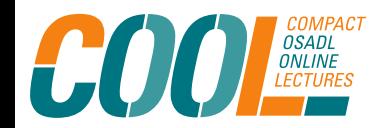

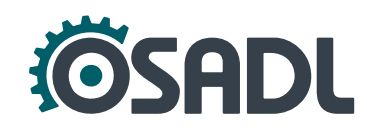